# Algoritmi per l'elaborazione di estrazioni da nuvole di punti

Giovanni Anzani – 2015

Università degli Studi di Firenze - Dipartimento di Architettura DIDA Via Della Mattonaia 14 - 50121 Firenze (FI) Mob.: +39/339/7056663 Skype: giovanni.anzani.unifi

giovanni.anzani@unifi.it

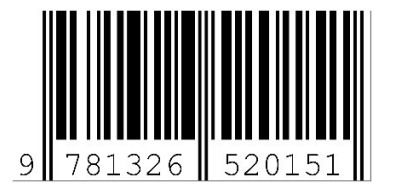

#### ABSTRACT

Questa pubblicazione tratta la realizzazione di una serie di procedure in AutoLISP finalizzate all'elaborazione di estrazioni di punti da delle nuvole di punti. Nella realizzazione dei comandi associati, viene fatto largo uso delle possibilità di interoperabilità tra AutoCAD ed AutoLISP sfruttando le funzionalità avanzate introdotte con VisualLISP.

#### Parole chiave

Algoritmi, Disegno, AutoLisp, AutoCAD.

## INTRODUZIONE

La trattazione che segue descrive dapprima le procedure ed i comandi realizzati organizzandoli in macro aree ed è seguita da un'appendice contenente il codice sorgente completo che rende disponibili le funzionalità descritte in ambiente AutoCAD.

#### PROCEDURE E COMANDI REALIZZATI

La realizzazione in AutoLISP dei comandi descritti sopra, ha richiesto la realizzazione di un centinaio di funzioni; per una trattazione più agevole ed ordinata, l'insieme degli algoritmi realizzati è stato suddiviso in macro aree contenenti la descrizione sintetica degli algoritmi afferenti a ciascuna macro area.

1) Caricamento delle funzioni VL e delle funzioni VLAX. Per poter utilizzare nel codice realizzato delle funzioni VisualLISP è necessario provvedere al caricamento di un modulo aggiuntivo richiamabile dalla seguente funzione:

 $(vl$ -load-com)  $\rightarrow$  carica le funzioni VisualLISP

2) Settaggio di costanti. In determinate condizioni avvicinandosi a valori nulli o a valori infiniti le capacità di calcolo di AutoLISP possono andare in crisi dando luogo a risposte erronee; per questa ragione è opportuno definire una coppia di costanti che consentano, con una ragionevole precisione, di approssimare il valore nullo e il valore infinito:

 $*0.0* \rightarrow$  vale 1e-8  $*inf* \rightarrow$  vale 1e+8

3) Inizializzazione di variabili d'ambiente di AutoCAD. Nella gestione dell'interoperabilità tra AutoLISP ed AutocCAD, come ad esempio nella fase di disegno automatizzato di entità grafiche nei disegni in AutoCAD comandati tramite procedure AutoLISP, è necessario effetuare alcuni settaggi preventivi, normalmente effettuati dall'operatore umano:

- (BLI-1)  $\rightarrow$  salva il valore corrente e setta la variabile "blipmode" pari a 1
- (BLI-0)  $\rightarrow$  salva il valore corrente e setta la variabile "blipmode" pari a 0
- $(OSM-0) \rightarrow$  salva il valore corrente esetta la variabile "osmode" pari a 0
- $(CMD-0) \rightarrow$  salva il valore corrente e setta la variabile "cmdecho" pari a 0
- $(SPL-0) \rightarrow$  salva i valori correnti e setta le variabile " splinetype " pari a 5 e "splinesegs" pari a 256
- (UCS-0) → salva il valore corrente dell'UCS assegnando un nome a tale UCS

4) Ripristino di variabili d'ambiente di AutoCAD. Prima di terminare la fase di interoperabilità tra AutoLISP ed AutocCAD, è necessario ripristinare le variabili d'ambiente modificate ai valori originali presenti in AutoCAD prima dell'avvio della procedura automatizzata di disegno:

- (BLI-P)  $\rightarrow$  setta la variabile "blipmode" al valore iniziale
- $(OSM-P) \rightarrow$  setta la variabile "osmode" al valore iniziale
- $(CMD-P) \rightarrow$  setta la variabile "cmdecho" al valore iniziale
- $(SPL-P) \rightarrow$  setta le variabili " splinetype " e "splinesegs" ai valori iniziali
- (UCS-P)  $\rightarrow$  ripristina l'UCS iniziale in base al nome assegnatogli

5) Funzioni di modifica dell'UCS. Le funzioni che seguono permettono di modificare, quando necessario e in maniera automatica, il settaggio dell'UCS corrente, durante l'inrteroperabilità tra AutoLISP e AutoCAD:

 $(UCSW) \rightarrow$  setta l'UCS al valore globale

(UCSP)  $\rightarrow$  setta l'UCS al valore precedente

(UCS 3pu P1 P2 P3)  $\rightarrow$  setta l'UCS in base ai tre punti forniti, quali origine del sistema di rifarimento, direzione dell'asse x e direzione dell'asse y; i tre punti forniti non dovranno risultare allineati

6) Settaggi di inizializzazione e ripristino raggruppati. Le funzioni che seguono permettono di effettuare settaggi multipli contemporaneamente relativamente alle variabili d'ambiente descritte ai punti 3 e 4:

- (VAR-0)  $\rightarrow$  setta una serie di variabili d'ambiente ai valori richiesti in fase iniziale tipicamente dalle procedure di disegno durante l'interoperabilità tra AutoLISP e AutoCAD
- (VAR-P)  $\rightarrow$  ripristina una serie di variabili d'ambiente ai valori iniziali a lori assegnati in ambiente AutoCAD, prima dell'uso delle procedure di disegno, durante l'interoperabilità tra AutoLISP e AutoCAD
- (VAR-P+enla) → come la precedente, ma fornendo in uscita, il nome dell'ultima entità grafica creata in AutoCAD, durante l'interoperabilità tra AutoLISP e AutoCAD

7) Funzioni VLAX. Le funzioni che seguono permettono estrarre valori dalle proprietà degli oggetti presenti nel database di autocad o di inserire in tali proprietà dei nuovi valori:

(get vval)  $\rightarrow$  estrae un valore numerico da una proprietà come potrebbe essere il valore del raggio di una circonferenza

$$
(get\_vlis) \rightarrow \text{extrae una lista da una proprietà come potrebbe essere il valore delle coordinate (x y z) del centro di una circonferenza}
$$

(put vval)  $\rightarrow$  inserisce un valore numerico in una proprietà come potrebbe essere il valore del raggio di una circonferenza, in questo modo si cambierebbe, nel disegno, il raggio della circonferenza

8) Funzioni di disegno. Le seguenti funzioni sono state predisposte per ottimizzare il disegno automatizzato in ambiente AutoCAD di alcune entità grafiche; tali procedure si avvalgono, in entrata e in uscita, delle funzioni definite al punto 6.

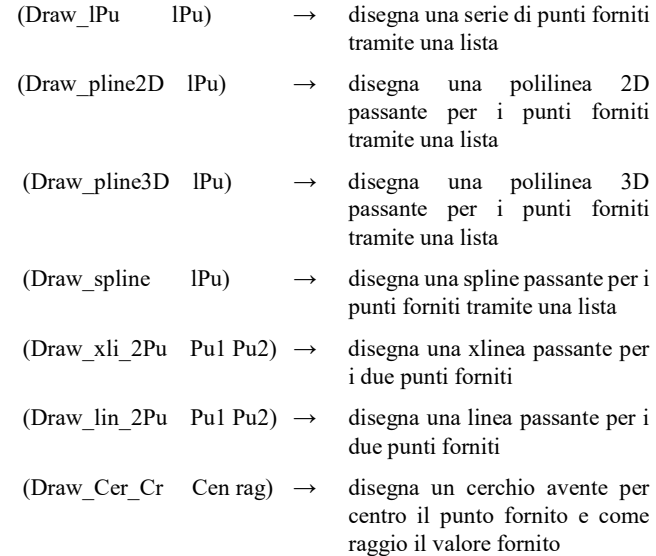

9) Predicati. I predicati, sono funzioni particolari che restituiscono semplicemente il risultato di una verifica logica che abbia come risultato il valore vero o il valore falso, questo in AutoLISP si traduce nella restituzione o del valore T (vero) o del valore nil (falso):

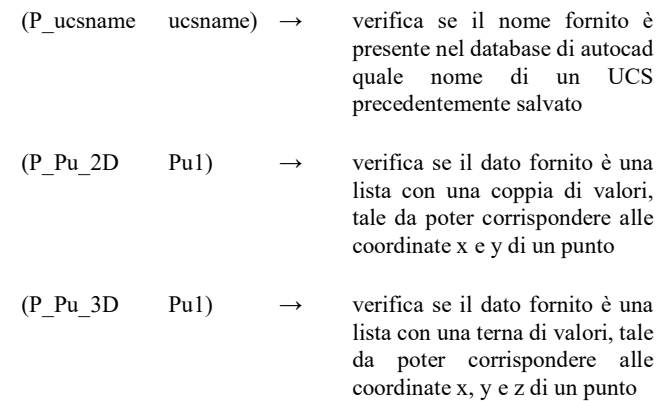

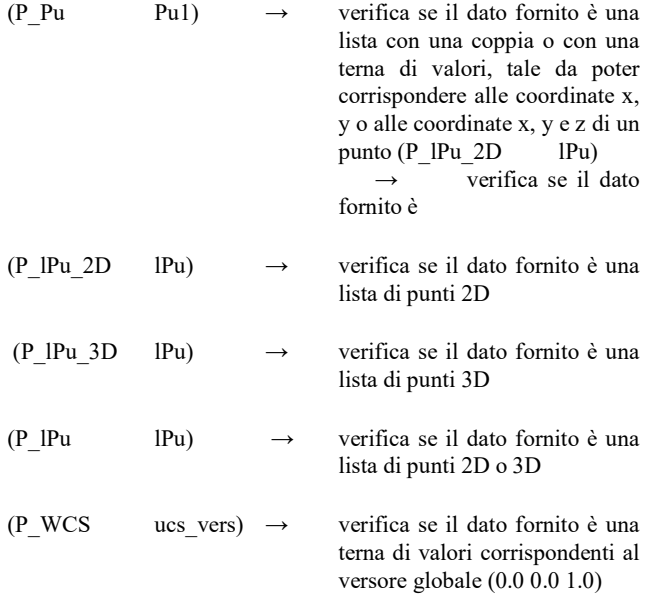

10) Funzioni sulle liste. Le seguenti funzioni svolgono specifiche operazioni sulle liste, frequentemente tali liste rappresenteranno liste di punti, per questa ragione si riporta, per alcune funzioni, oltre la descrizione teorica della loro operatività anche la descrizione di un esempio d'uso nel caso delle liste di punti:

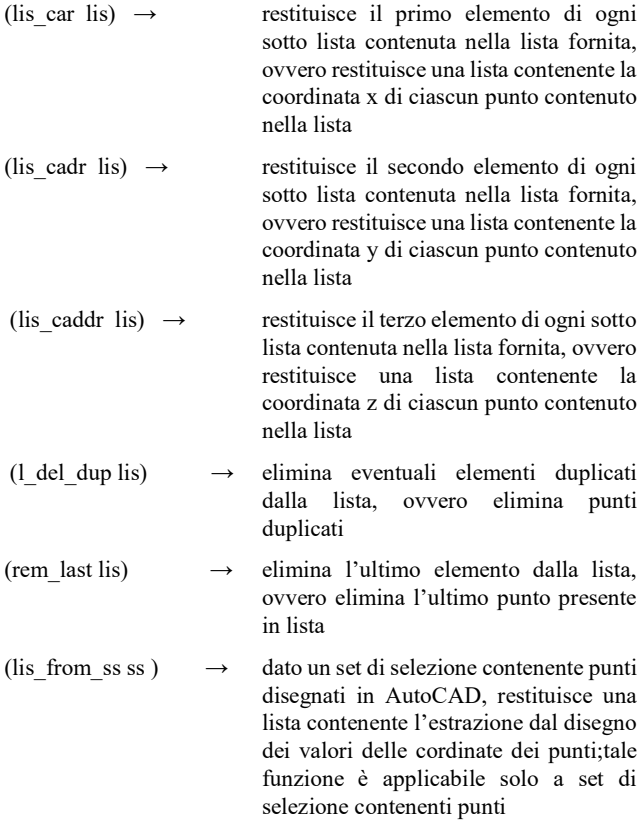

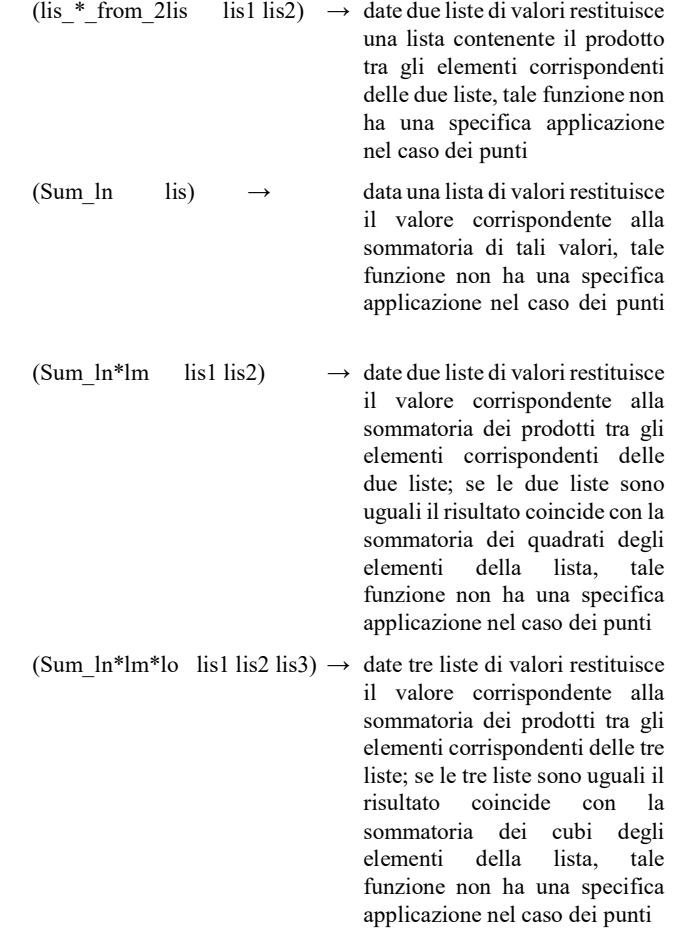

11) Funzione di estrazione nomi di entità seguenti. La seguente funzioni svolge la specifica operazione sotto descritta, necessaria per l'interoperabilità tra AutoLISP ed AutoCAD:

(entnext from ent to end ent0)  $\rightarrow$  partendo dal nome dell'entità grafica presente nel disegno di AutoCAD, la restituisce una lista contenente i nomi di tutte le entità grafiche presenti nel database di AutoCAd e successive a quella fornita, ovvero che sono state disegnate in un tempo successivo

12) Funzioni di estrazione dati dai solidi. Le seguenti funzioni suno state specificatamente relaizzate per estrarre i vertici e gli spigoli dei solidi in autocad.

- (estrai spigoli da solido ent0 erase)  $\rightarrow$  estrae gli spigoli dall'entità solida fornita e disegna per ciascuno di essi una specifica entità di autocad che lo rappresenti; a seconda del valore del parametro erase, cancella l'entità fornita o la lascia nel disegno; la funzione restituisce una lista con i nomi di tutte le entità spigolo realizzate dalla procedura
- (estrai\_vertici\_da\_solido ent0 erase) → estrae dall'entità fornita le coordinate dei suoi vertici e restituisce una lista di tali punti; a seconda del valore del parametro erase, cancella l'entità fornita o la lascia nel disegno;

13) Funzioni sulle matrici. Le seguenti funzioni svolgono specifiche operazioni sulle matrici: è stato necessario definire tali funzioni perchè sfortunatamente l'ambiente AutoLISP non ha specifici comandi dedicati alle matrici:

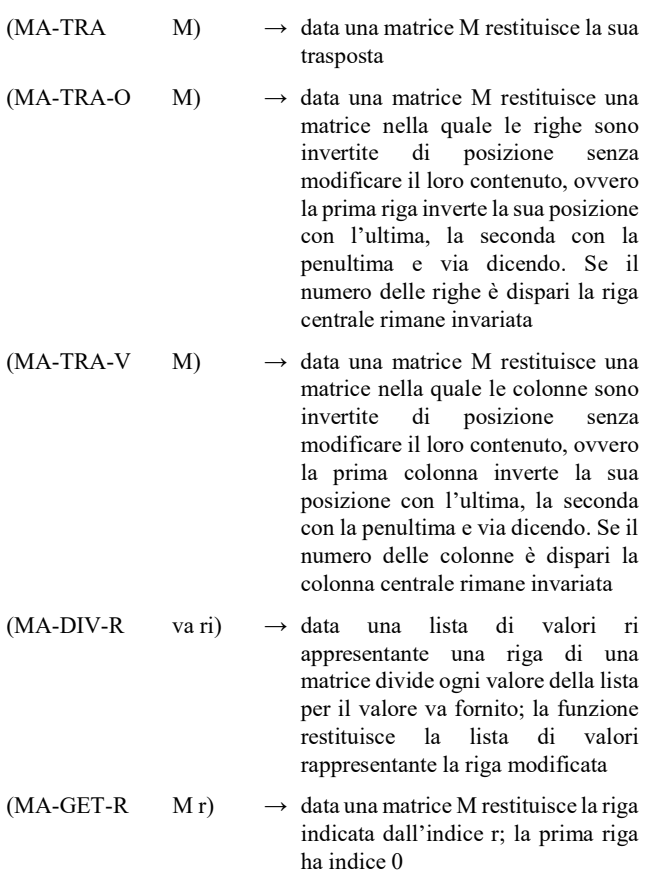

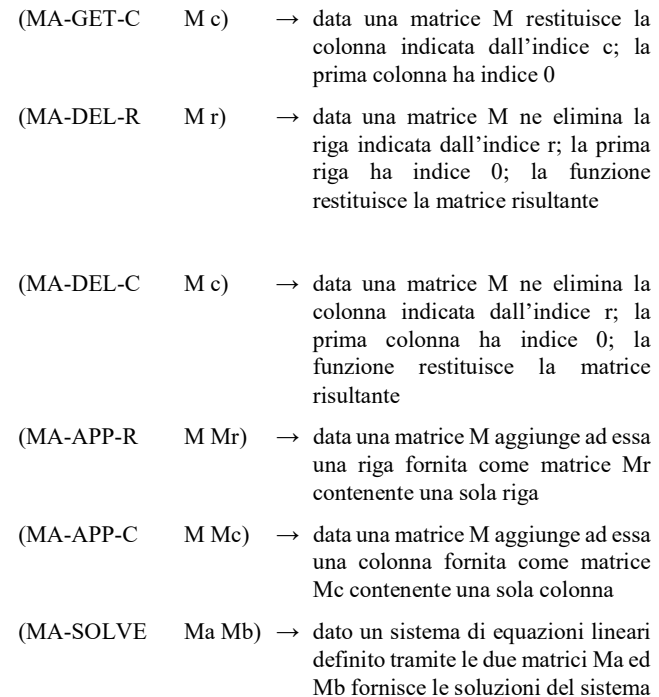

14) Funzioni di gestione di liste di punti. Le seguenti funzioni svolgono specifiche operazioni sulle liste di punti occupandosi della conversione tra i diversi formati di gestione che, in diversi contesti di AutocAD, risultano essere differenti oppure occupandosi di compiere specifiche operazioni sulle liste:

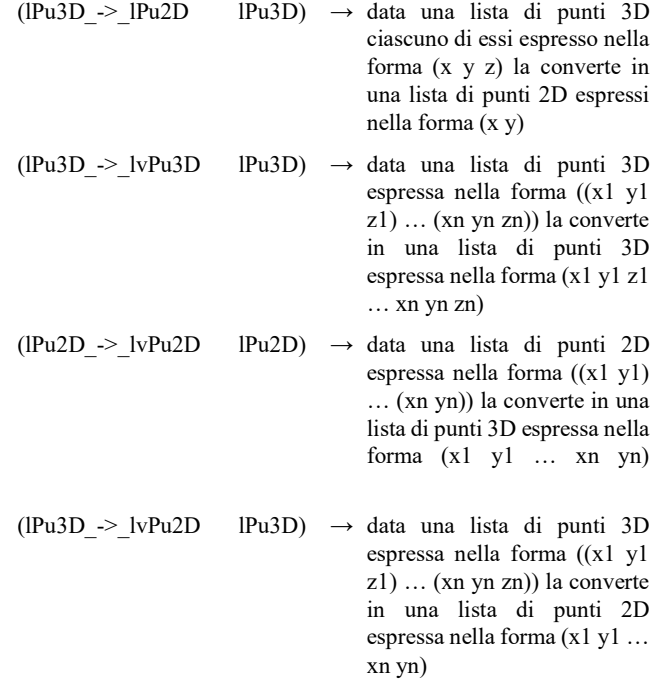

(lvPu2D -> lPu2D lvPu2D)  $\rightarrow$  data una lista di punti 2D espressa nella forma (x1 y1 … xn yn) la converte in una lista di punti 2D espressa nella forma  $((x1 y1)...(xn yn))$ (lvPu3D -> lPu3D lvPu3D)  $\rightarrow$  data una lista di punti 3D espressa nella forma (x1 y1 z1 … xn yn zn) la converte in una lista di punti 3D espressa nella forma ((x1 y1 z1) … (xn yn zn)) (lvPu2D -> lPu3D lvPu2D Puz)  $\rightarrow$  data una lista di punti 2D espressa nella forma (x1 y1 … xn yn) la converte in una lista di punti 3D espressa nella forma ((x1 y1 Puz) … (xn yn Puz)) inserendo come coordinata z il valore fornito Puz (lvPu2DT -> lPu3D lvPu2D Puz vers)  $\rightarrow$  funzione analoga alla precedente, ma che si occupa anche di trasformare le coordinate di ogni punto, da un sistema di riferimento utente specificato variabile vers, al sistema di riferimento globale (ord cre pos lista pos))  $\rightarrow$  data una lista di punti 2D o 3D ciascuno di essi espresso nella forma (x y) o (x y z) la ordina in senso crescente secondo la componente x y o z a seconda del valore specificato nella variabile pos (ord dec pos lista pos))  $\rightarrow$  data una lista di punti 2D o 3D ciascuno di essi espresso nella forma (x y) o (x y z) la ordina in senso crescente secondo la componente x y o z a seconda del valore specificato nella variabile pos

15) Funzioni e comandi sulle entità grafiche. Le seguenti funzioni si occupano di consentire l'interoperabilità tra Autolisp ed AutoCAD relativamente alle entità grafiche:

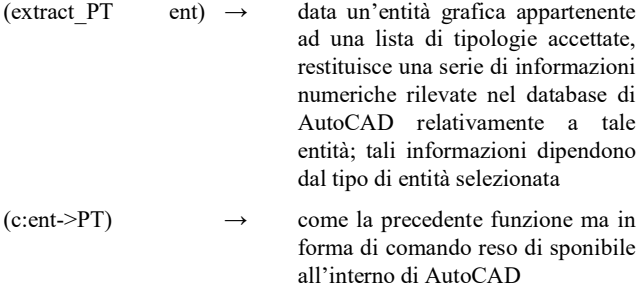

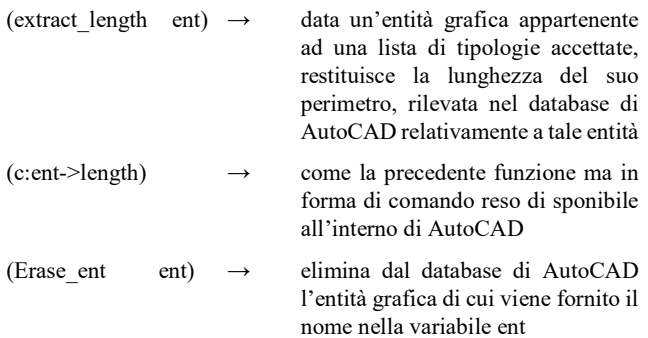

16) Funzioni GET preassemblate. Le seguenti funzioni si occupano di consentire l'interoperabilità tra Autolisp ed AutoCAD relativamente al recupero di valori specifici dall'ambiente AutoCAD per l'uso in AutoLISP:

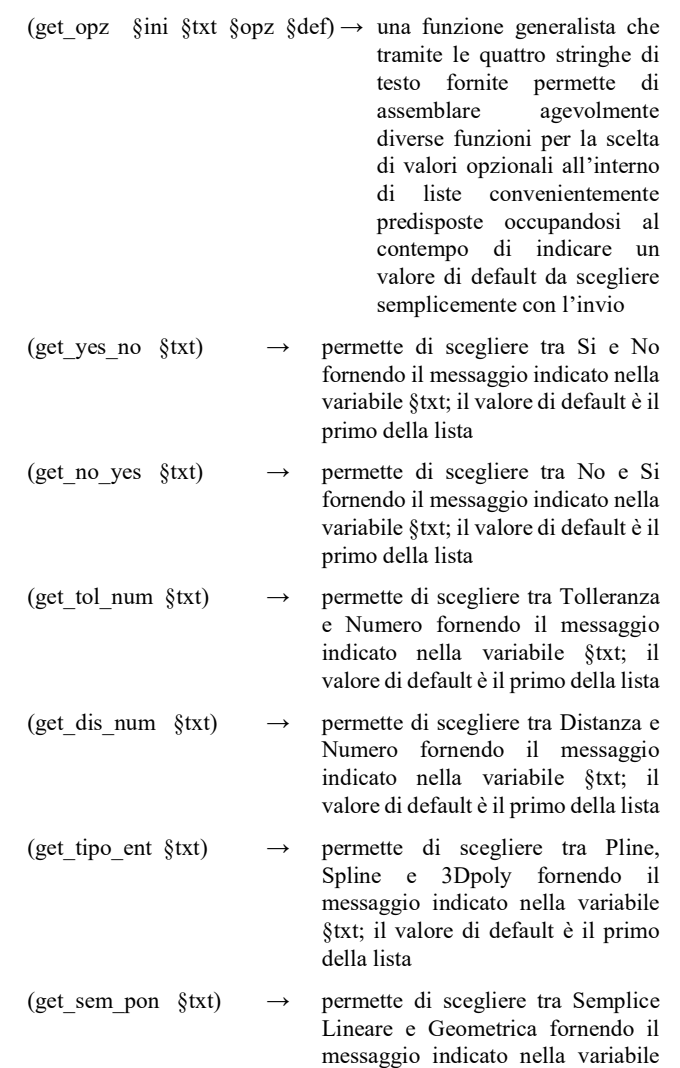

§txt; il valore di default è il primo

della lista

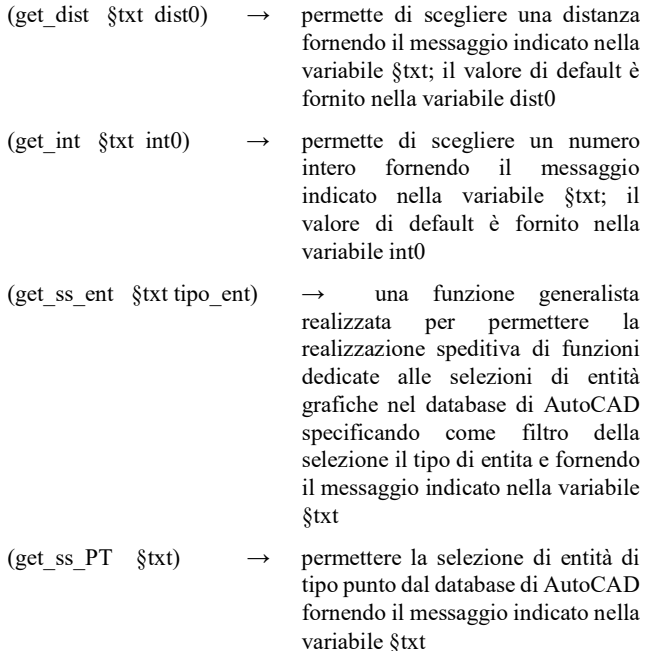

17) Cerchio di miglior approssimazione tramite scarto quadratico medio noti n punti. La funzione ed il comando che seguono sono rispettivamente dedicati alla determinazione dei prarametri e al disegno della circonferenza:

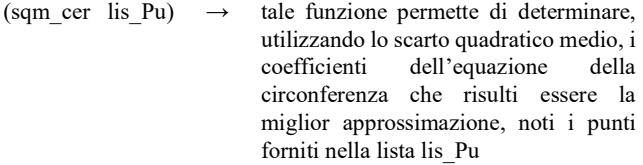

(c:cer from IPT)  $\rightarrow$  tale comando permette di rendere disponibile in AutoCAD la funzionalità di determinazione della circonferenza sopra descritta, occupandosi di acquisire i punti noti, determinare i coefficienti della circonferenza e infine disegnare la circonferenza

18) Retta e Segmento di miglior approssimazione tramite scarto quadratico medio noti n punti. La funzione ed i comandi che seguono sono rispettivamente dedicati alla determinazione dei prarametri e al disegno della retta (xline) e del segmento (linea):

(sqm\_ret lis\_Pu)  $\rightarrow$  tale funzione permette di determinare, utilizzando lo scarto quadratico medio, i coefficienti dell'equazione della retta che risulti essere la miglior approssimazione, noti i punti forniti nella lista lis\_Pu

(c:xlin from IPT)  $\rightarrow$  tale comando permette di rendere disponibile in AutoCAD la funzionalità di determinazione della xline sopra descritta, occupandosi di acquisire i punti noti, determinare i coefficienti della retta e infine disegnare la xline (c:lin from IPT)  $\rightarrow$  tale comando permette di rendere disponibile in AutoCAD la funzionalità di determinazione della linea sopra descritta, occupandosi di acquisire i punti noti, determinare i coefficienti

19) Polilinea passante da n punti noti. Il comando che segue permette di ottimizzare la determinazione di una polilinea passante da una serie di punti forniti. Alla base di tale comando c'è l'idea di ordinare tali punti in maniera tale da determinare una polilinea non intersecantesi:

della retta e infine disegnare la linea

 $(c:upp)$   $\rightarrow$  tale comando permette di definire una direzione di orientamento ed un piano di disegno, finalizzati all'ottimizzazione della polilinea da determinarsi in base ai punti forniti durante l'interoperativita tra AutoLISP ed AutoCAD; la procedura permette altresì di scegliere il tipo di entità che verrà realizzata segliendo tra polilinea 2D polilinea 3D e spline

20) Rimappaggio di una polilinea. La funzione ed il comando che seguono sono rispettivamente dedicati alla determinazione dei nuovi punti di rimappaggio e al disegno della nuova entità rimappata:

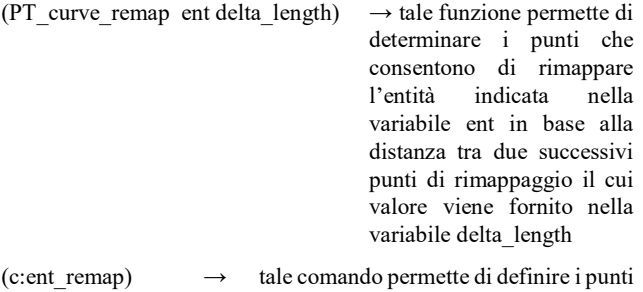

da utlilizzare per il rimappaggio dell'entità selezionata; è possibile sceglire se indicare la distanza tra due punti successivi o il numero di punti da utilizare e in funzione di tale numero determinare la distanza tra tali punti. Il comando permette di scegliere anche il tipo di entità da realizzare segliendo tra polilinea 2D, polilinea 3D e spline

### BIBLIOGRAFIA

- [1] Abelson Harold, Disessa Andrea. 1986. La geometria della tartaruga: esplorare la matematica con il computer. Franco Muzzio & c. editore. Padova
- [2] Agosto M. 1993. AutoLISP. Corso base per utenti non programmatori. Tecniche Nuove, Milano.
- [3] Asperl Andreas, Hofer Michael, Kilian Axel, Pottman Helmut, 2007, Architectural Geometry, Bentley Institute Press, Exton Pennsylvania USA
- [4] Blumenthal Leonard M., Menger Karl. 1970. Studies in geometry. W. H. Freeman and company. San Francisco USA
- [5] Bousfield Trevor 1999. AutoCAD AutoLISP.Guida pratica. Tecniche Nuove, Milano. (edizione originale: Bousfield T. 1998. A practical Guide to AutoCAD Autolisp. Addison Wesley Longman Limited, England.)
- [6] Gesner Rusty and Smith Joseph, 1991, Maximizing AutoCAD: inside AutoLISP volume II, New Riders Publishing, Gresham USA
- [7] Gesner Rursty, Smith Joseph, 1990, AutoLISP. Tecniche di programmazione, Jackson libri, Milano
- [8] Kramer Bill, 1997, AutoLISP treasure chest: Programming gems, cool routines, and useful utilities, Miller Freeman Books, San Francisco USA
- [9] Grippo luigi, Sciandrone Marco. 2011. Metodi di ottimizzazione non vincolata. Springer. Milano
- [10] Krawczyk Robert J. 2009. The Codewriting Workbook. Creating computational Architecture in AutoLISP. Princeton architectural press. New York
- [11] Paoluzzi Alberto, 2003, Informatica grafica e CAD, Hoepli, Milano
- [12] Piccini Claudio 2007, LISP Trek: Guida all'uso del linguaggio LISP in ambiente CAD, Lampi di stampa, Milano
- [13] Piccini Claudio 2007, Opus incerta: Istantanee di un viaggio attorno alla computer grafica, Lampi di stampa, Milano
- [14] Styandiford Kevin, 2001, AutoLISP to VisuaLISP: Design solutions for AutoCAD, autodesk press, Canada
- [15] Togores Reinaldo N., 2012, Autocad expert's Visual LISP, Createspace Independent Pub, USA
- [16] Togores Fernandez R. and Otero Gonzales C. 2003. Programacion en AutoCAD con Visual LISP. Mc Graw Hill, Madrid.
- [17] Vuldy Jean Louis. 1985. Grafica tridimensionale per il personal computer. Tecniche nuove. Milano (edizione originale: Vuldy Jean Louis. 1983. Graphisme 3D sur votre micro-ordinateur. Eyrolles. Parigi)

# APPENDICE

Nel seguente paragrafo è riportato l'intero codice sorgente delle procedure sopra descritte, è possibile usare il seguente codice menzionandone l'autore. L'autore non si assume alcuna responsabilità circa il corretto funzionamento di tali procedure nelle versioni passate, attuale e future di AutoCAD.

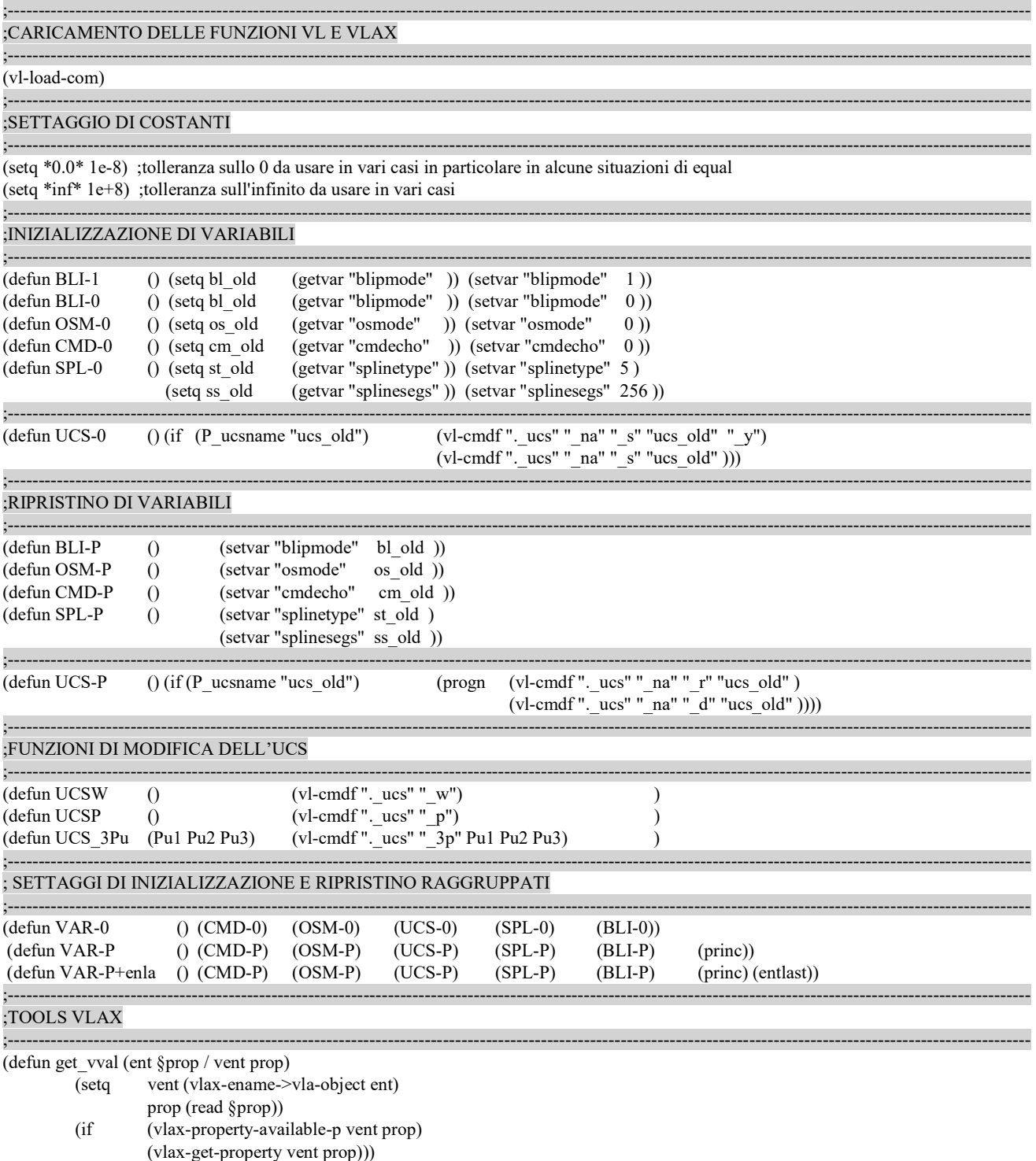

;----------------------------------------------------------------------------------------------------

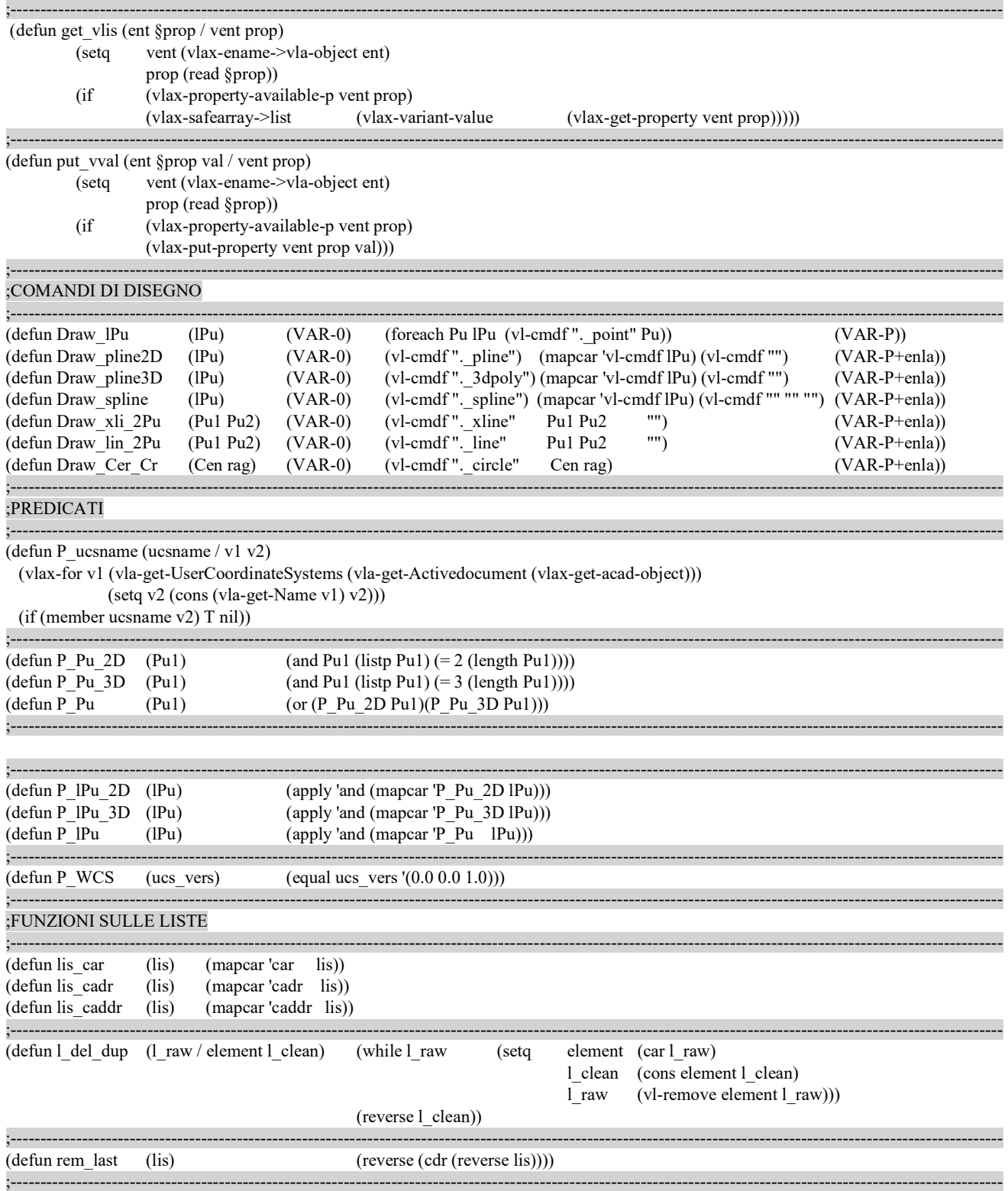

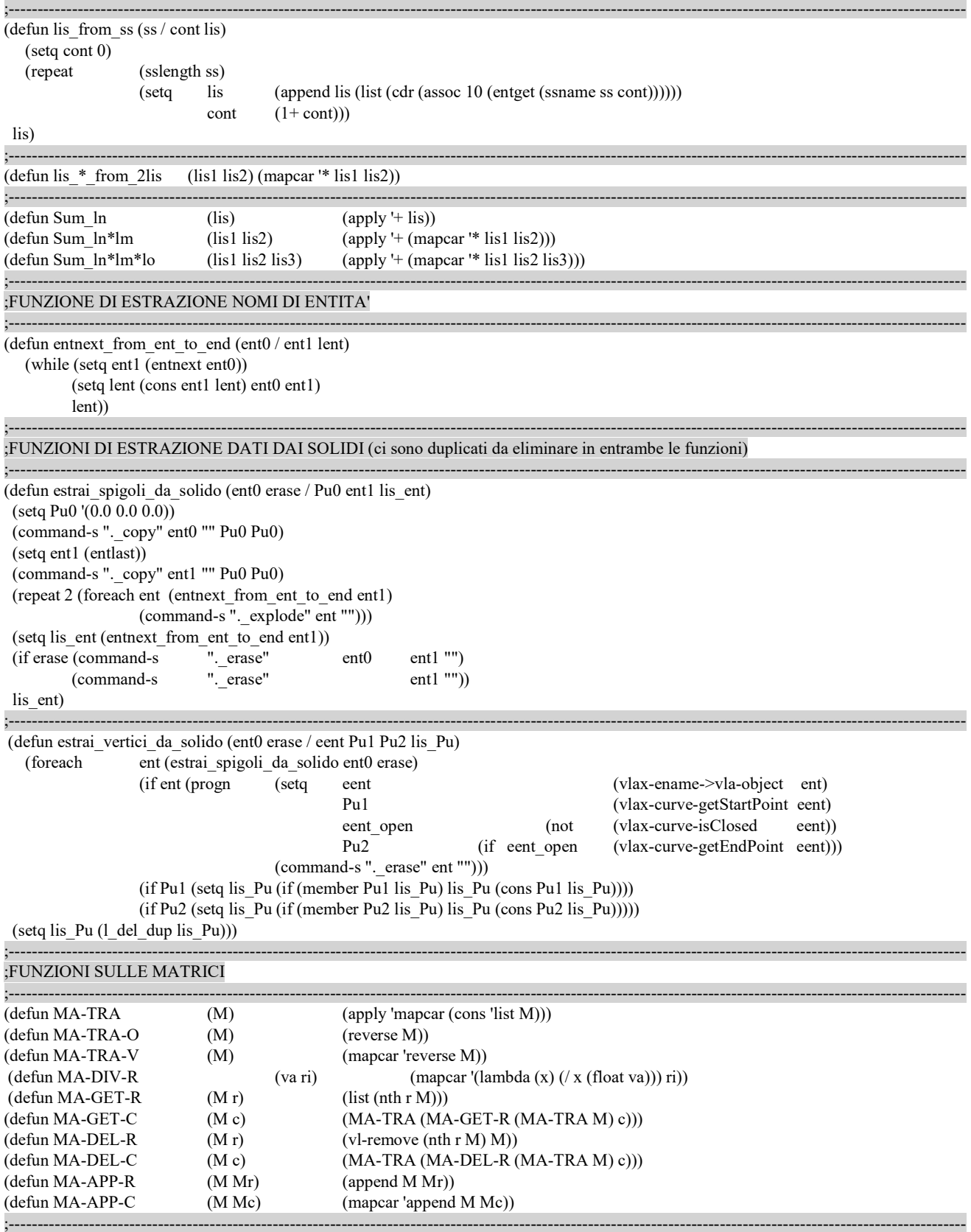

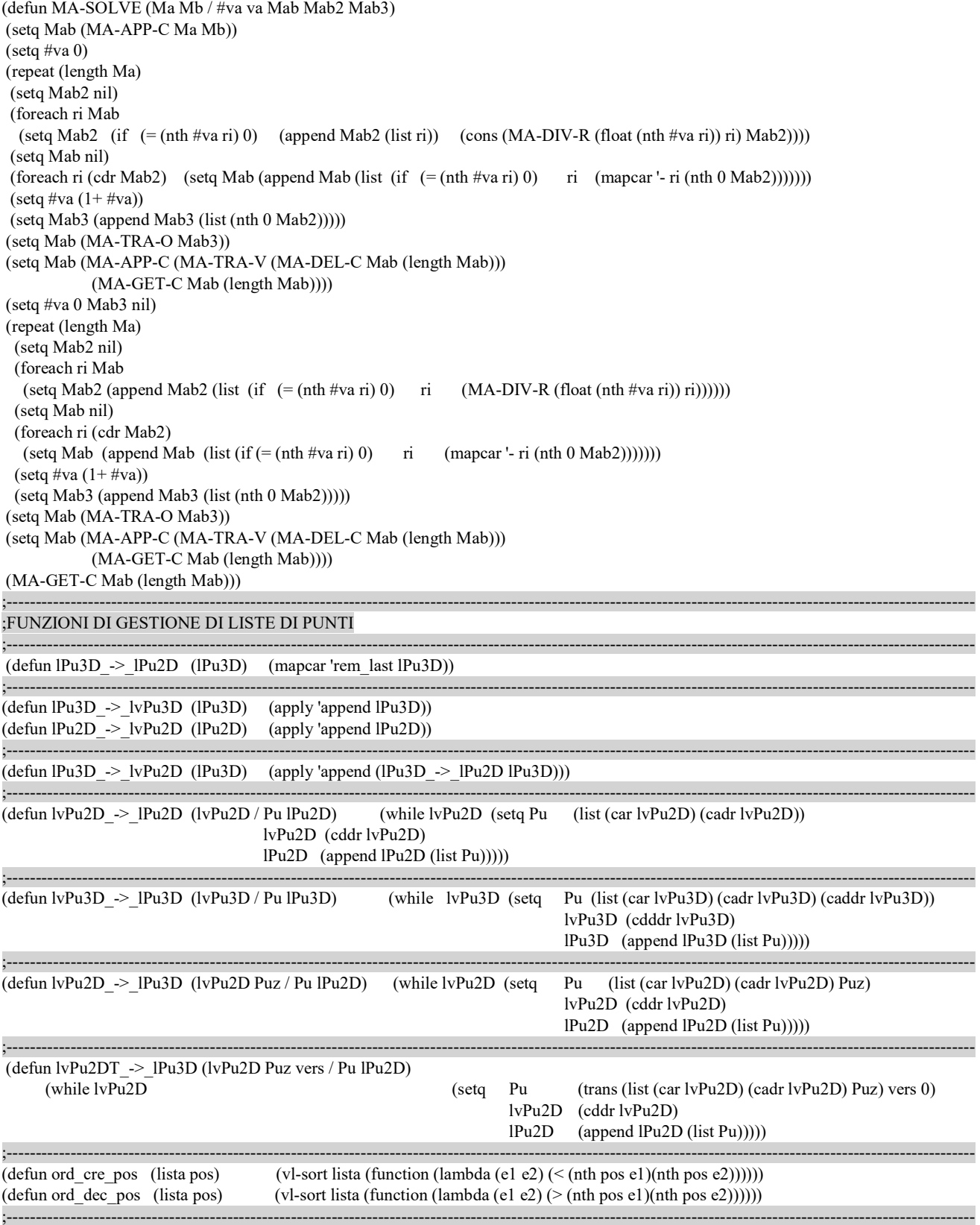

;----------------------------------------------------------------------------------------------------

;---------------------------------------------------------------------------------------------------- ;FUNZIONI E COMANDI SULLE ENTITA' GRAFICHE

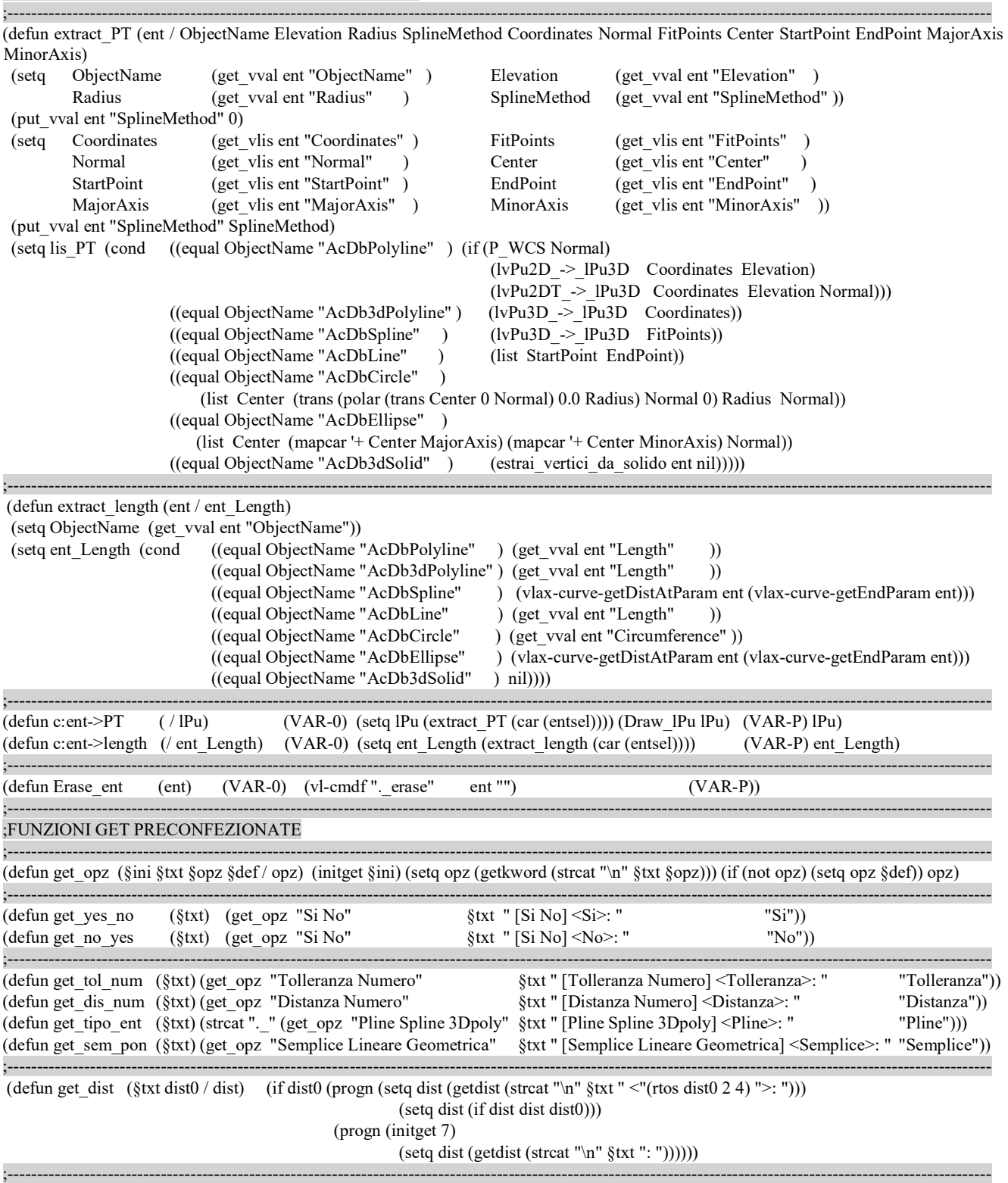

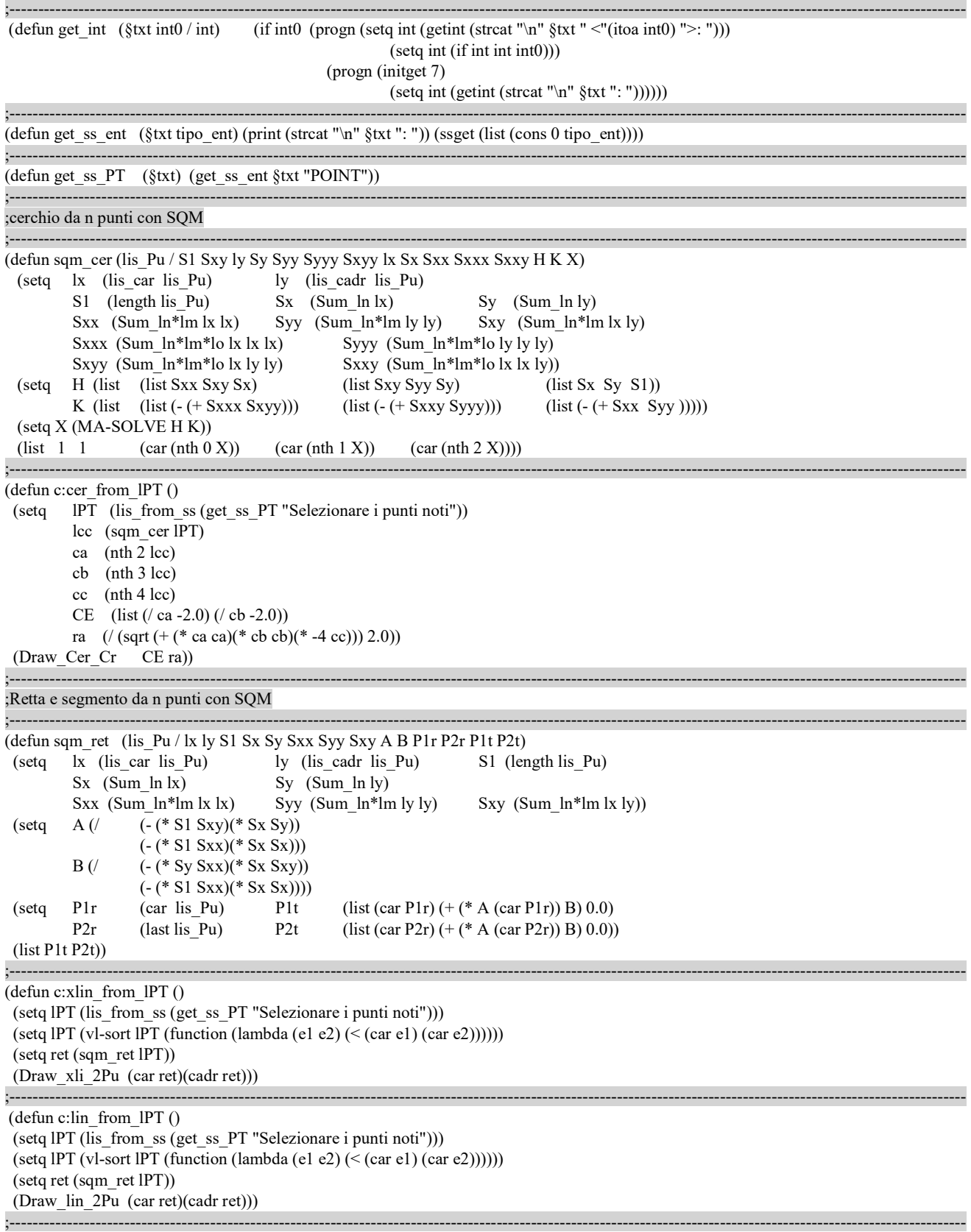

#### ;polilinea da n punti

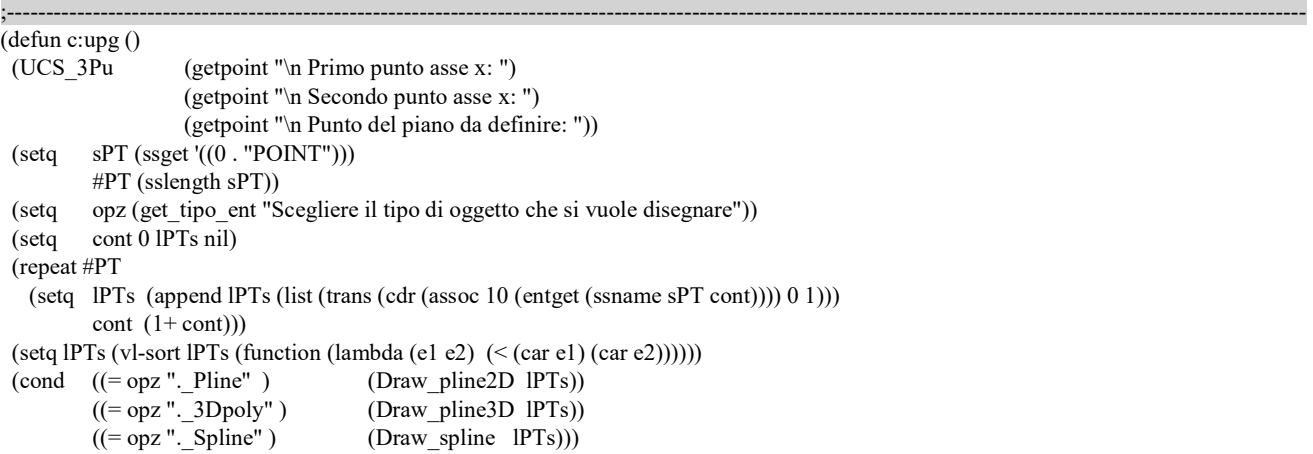

 $(repeat 3 (UCSP))$ 

;rimappaggio di una polilinea

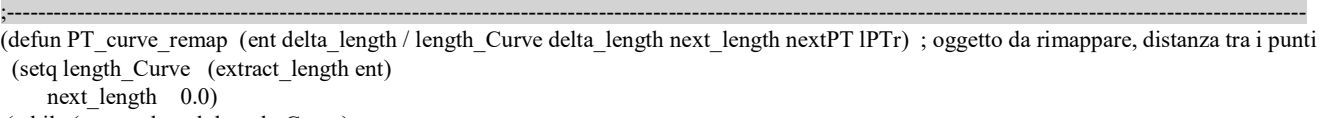

;----------------------------------------------------------------------------------------------------

;----------------------------------------------------------------------------------------------------

(while (< next\_length length\_Curve)

```
 (setq nextPT (trans (vlax-curve-getPointAtParam ent (vlax-curve-getParamAtDist ent next_length)) 0 1) 
   next_length (+ next_length delta_length)) 
(setq lPTr (append lPTr (list nextPT))))
```

```
 (setq lPTr (append lPTr (list (trans (vlax-curve-getPointAtParam ent (vlax-curve-getEndParam ent)) 0 1)))))
```
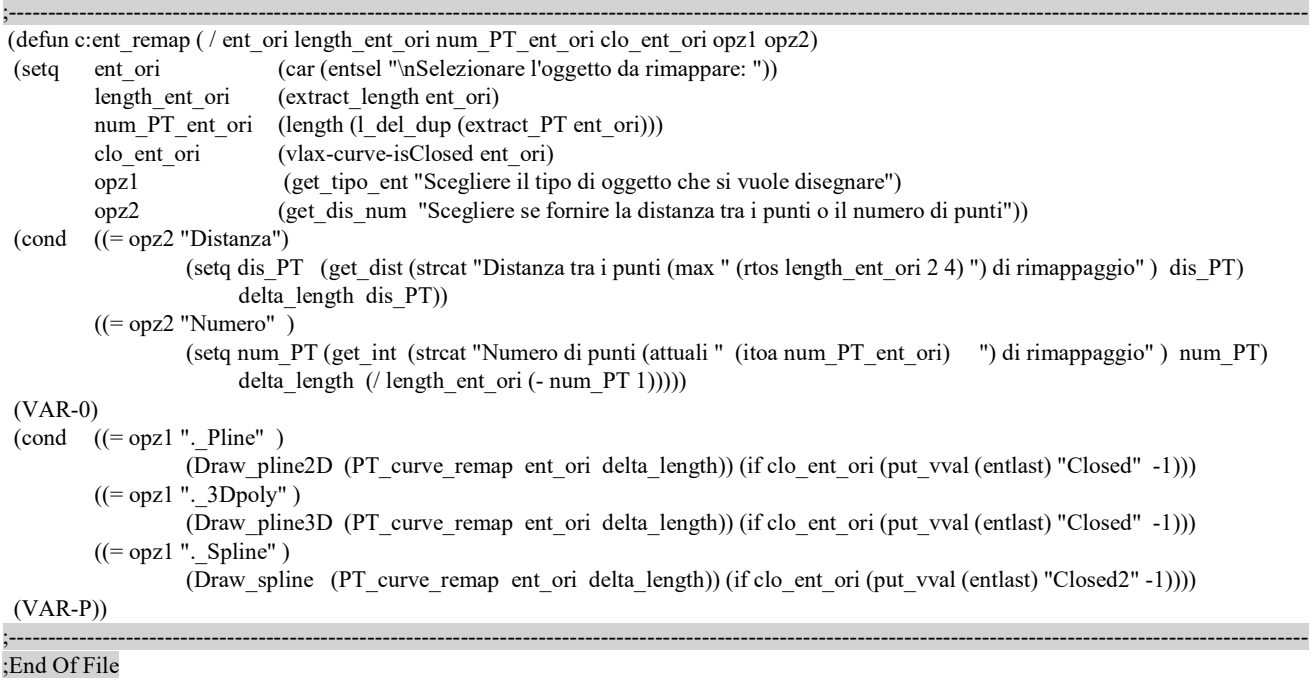

;----------------------------------------------------------------------------------------------------